## **Tilh. Saker**

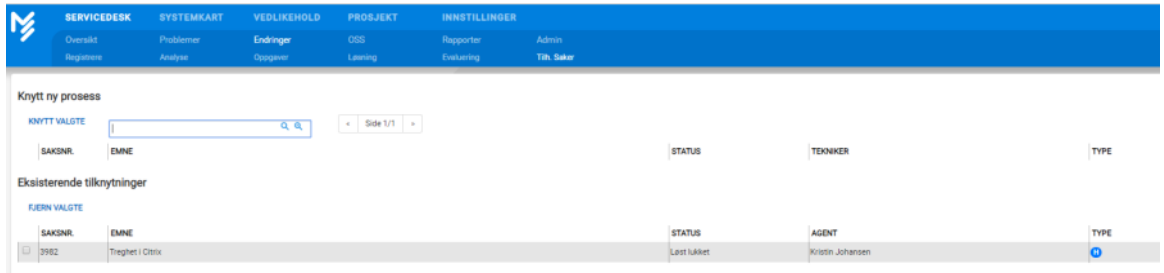

Under denne fanen «Tilh. Saker» kan agenten enkelt se hvilke hendelser som har generert problemet samt hvilke endringer problemet har ført til. Man har

her også mulighet til å knytte andre hendelser/problemer/endringer til saken. Dette ved å søke opp alle hendelser som er registrert i Servicedesken.

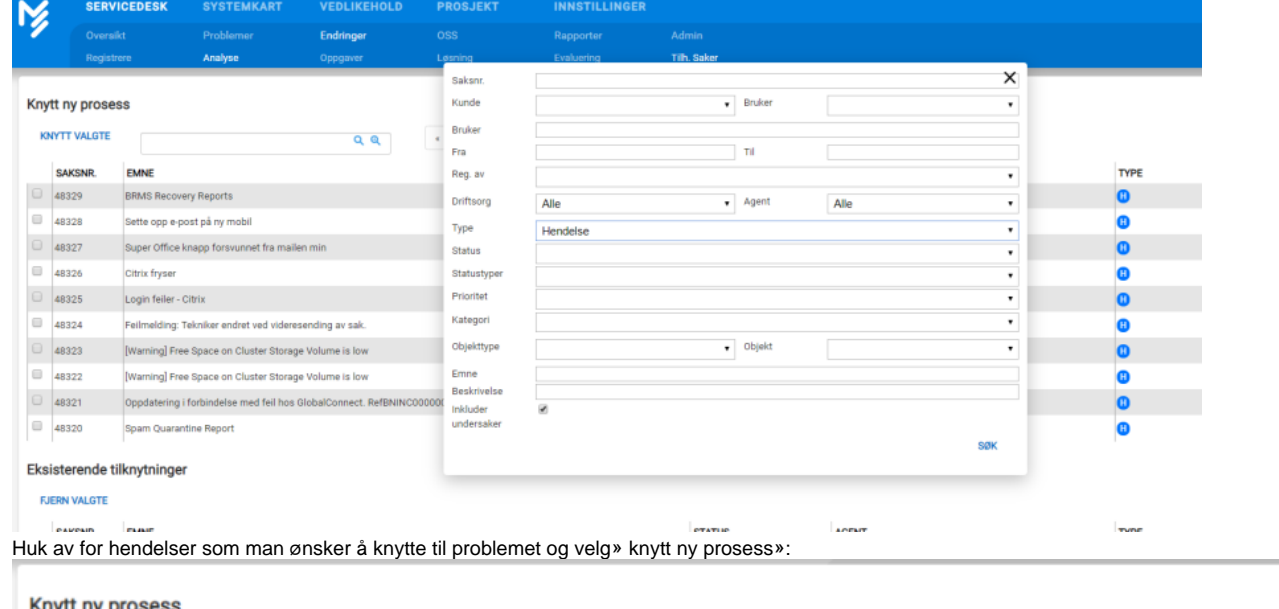

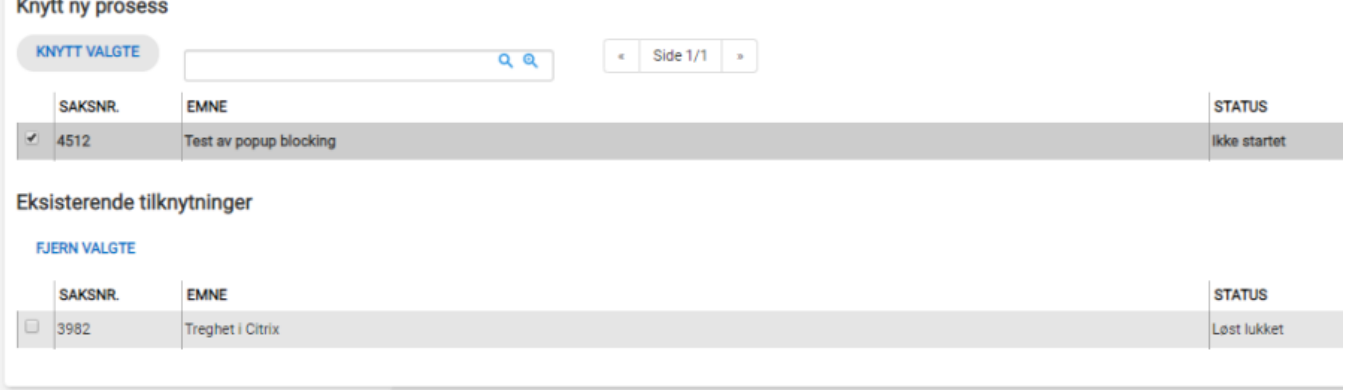

**Q** २